# GETTING STARTED WITH CF'S DOCKER IMAGES

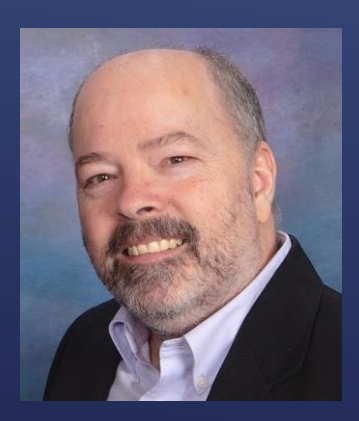

Charlie Arehart, Independent Consultant CF Server Troubleshooter charlie@carehart.org @carehart (Tw, Fb, Li, Slack, Skype, GitHub)

Updated Sep 30, 2019

Wifi Access

AdobeSummit2019

Adobe2019 (case-sensitive)

- As session description made clear:
	- Getting started with Docker
	- Getting started with Adobe's CF Docker images

#### WHAT WE WILL BE TALKING ABOUT TODAY

Charlie Arehart CArehart.org @carehart

- May be a developer, admin, tester, team lead, business person, or other
- As for your background with Docker, I am suspecting either:
	- You may never had heard of docker (and just came out of curiosity)
	- $\triangleright$  Or have heard of it but never really understood it
	- ▶ Or tried to install it, had trouble and gave up
	- ▶ Or got it working but never used it with CF images
	- Or only have used the Ortus Commandbox (or Lucee) CF images
- $\triangleright$  I'm trying to speak to all these audiences today, so bear with me  $\odot$

## WHERE YOU MAY BE COMING FROM

 $Chor$ lie Arehar CArehart.org 0.carehart

#### ▶ 20+ years in CF, 35+ in enterprise IT

- Independent consultant, providing server troubleshooting
- Active in the community (forums, portal, mailing lists, social media)
	- ▶ My contact info is on front slide
- Slides will be available at carehart.org/presentations

#### WHO AM I?

Charlie Arehart CArehart.org @carehart

…for those already familiar with docker, I mean here

- You'd be forgiven for not knowing. They don't get much press
- For a few years the Ortus-provided CommandBox image has existed
	- Most resources on the web regarding CF and Docker refer to them
- Adobe's are not listed at dockerhub (the default "registry" for Docker)
	- **Instead they are at bintray.com**
- ► Let's take a look at the site

DID YOU KNOW THERE EVEN ARE ADOBE-PROVIDED CF IMAGES?

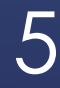

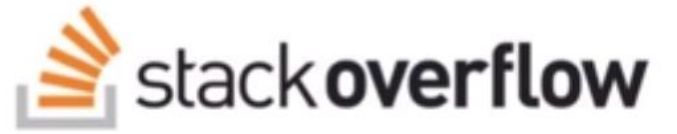

#### 2019 Developer Survey of 90,000 Developers

#### #3 Most Used

#### #2 Most Loved

#### #1 Most Wanted

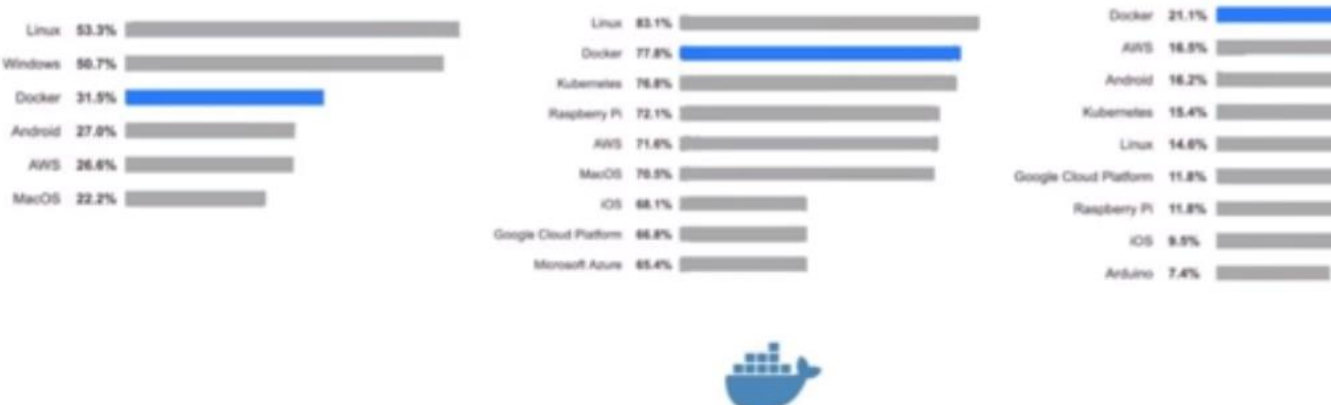

docker

### WHO'S EXCITED ABOUT DOCKER? 6

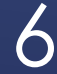

- Let me run some examples
- Will explain more later what I did, in more detail

### CAN I EXCITE YOU ABOUT DOCKER?

Charlie Arehart CArehart.org @carehart

#### $\overline{\phantom{a}}$  To run Docker, you do need to install it

- ▶ There are installers for Linux, Windows, and MacOS
- For Windows Home and MacOS before Sierra, must use Docker Toolbox option
	- **Figure 10 From Strate and Above, or above MacOS Sierra, use Docker Desktop**
- ▶ Install just takes minutes, and once done can run "docker' commands...

### HOW EASY IS IT TO INSTALL DOCKER?

8

Let's do that, with available "hello world' image: *docker run hello-world*

- **Will be downloaded if not run before**
- Shows "hello" message, confirming that all is well
- ▶ What happened?
	- Docker checked to see if I had the image already downloaded
	- Intitum if not, it downloaded it from the default "registry", dockerhub.com
	- A "container" for the image was created, then run, and it stopped

### YOUR FIRST DOCKER IMAGE

Charlie Arehar CArehart.org @carehart

#### ▶ For testing out Docker/playing with it

- **Filte**: play-with-docker.com
- **For development** 
	- Many cloud platforms let you run docker (via "container services") at low-cost
- **For production** 
	- Such cloud providers also offer "orchestration" of containers, such as via Swarm, Kubernetes, as we will discuss again later

# HOW TO USE IT WITHOUT INSTALLING IT

10

#### Relatively new platform, released as open source 2013

- ▶ Helps you build, ship and run applications, pretty much anywhere
	- Across disparate platforms, OS's, bit -levels, processors and more
- **Becoming prevalent in IT as an alternative way to run and deploy server software**
- **Likened to vm's (not a great analogy)** 
	- Better to think "packaged application" (not itself really new with Docker)

#### WHAT IS DOCKER

Charlie Arehart CArehart.org @carehart

- Changes the normal approach: rather than install, just pull/run
	- ▶ Remove when done or if no longer interesting (will see how, later)
	- **Can also preserve data you may create with/within the container (more later)**
- **Important: most Docker images are usually Linux** 
	- ▶ But Docker for Windows or MacOS lets you run them!
	- That's one of the game changers
- Allows you to explore things you might normally not have considered
	- Let's see some examples

### EXPLORING NEW SOFTWARE VIA DOCKER

#### 12

- ► Can be used to run server software you might usually work with
	- Web servers (like Apache, IIS, and nginx)
	- ▶ Databases (like MySQL, SQL Server, Postgres, and more)
	- **Nosql datastores (like couchbase and Mongodb)**
- And also such things as:
	- **Reverse proxies (like haproxy and Træfik)**
	- Caches/accelerators (like memcached and Varnish)
	- Search engines (like Solr and ElasticSearch)
	- Messaging brokers (like rabbitmq and rocketmq)
	- $\blacktriangleright$  and more

### DOCKER IMAGES FOR NEARLY ALL SERVER SOFTWARE

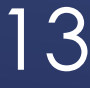

- Docker images also exist for application server software (as alternatives to ColdFusion) such as:
	- **F** Tomcat
	- $\triangleright$  Node.js
	- $\rightarrow$  Perl
	- $\blacktriangleright$  PHP
	- And more
- $\triangleright$  There are even Docker images for languages, like:
	- $\blacktriangleright$  Python
	- $\blacktriangleright$  Ruby
	- **>** Golang
	- **F** Groovy
	- $\blacktriangleright$  Haskell
	- **F** Erlang
	- And more

#### DOCKER IMAGES FOR NEARLY ALL SERVER SOFTWARE (CONT.)

14

- And even JVMs, like OpenJDK, Oracle JDK, Amazon Coretto JDK
- ▶ And even Linux distros, like Centos, Debian, Ubuntu, more
	- ▶ They all share the same Linux kernel, which Docker provides
- **Finally, also packaged applications, including:** 
	- ▶ Monitoring solutions (ELK stack, and more)
	- Blogging software (Ghost, and more)
	- Content management systems (like Wordpress and Drupal)
	- Atlassian tools like BitBucket, Confluence and Jira
	- and more
- ▶ And best of all, you can use them with CF easily, for example...

#### DOCKER IMAGES FOR NEARLY ALL SERVER SOFTWARE (CONT.)

15

#### Redis is an open source distributed, in-memory key-value database

- ► CF2016 lets you use it for external session storage
	- CF2018 lets you use it (and memcached, etc.) as external distributed cache engines
- Windows users will find it challenging to find decent installer for Redis
	- ► No problem with Docker, which makes it almost trivial to use on any OS
- ▶ We'll see this later today, when we show integrating CF images with others

#### CONSIDERING REDIS, FOR USE WITH CF FOR INSTANCE

16

#### **Let's now try to run the Adobe CF image**

- *docker run eaps-docker-coldfusion.bintray.io/cf/coldfusion*
- ▶ But you will get an error: Adobe requires acceptance of the EULA
	- We can do that using Docker's feature to pass in *environment variables*
	- We can do that using a Docker "-e" argument, and pass in an admin pw to use also
- ► We will also to expose CF's built-in web server port, 8500 as 8502
	- ► Let's also for now add also a --rm (two dashes) and a -d, also explained later
- *docker run --rm -it -p 8502:8500 -e password=123 -e acceptEULA=YES --rm -d eaps-docker-coldfusion.bintray.io/cf/coldfusion*

### RUNNING YOUR FIRST CF IMAGE

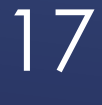

#### $\blacktriangleright$  Let's now view the result

- http://localhost:8502
- ▶ Will see display of CF built-in web server docroot, which allows directory display by default
- When CF image starts, so does that built-in web server, at port 8500 by default
	- We told Docker to expose that port to our host as 8502 (for kicks)
- Where is the web server root? It's inside the container
	- ▶ We will discuss later how to cause it to run our own files
- You could try to drill down to the CF Admin now

### VIEWING THE RESULT OF THE CF IMAGE IN A BROWSER

18

#### Docker uses "labels" to distinguish one version of an image from another

- The vendor who creates the image chooses the label when building it
- ▶ We didn't use one just now, but could
	- ▶ There is a latest-2018 and latest-2016
	- There are labels for the 5 versions of CF2018 so far, 2018.0.1 through 5, and even a .0
	- And for 2016.0.6 through the latest, 12 (from this week)

### IMAGE LABELS: TRACKING DIFFERENT VERSIONS OF AN IMAGE

19

- $\triangleright$  There is also a "latest" label is a convention, which some love, some hate
	- Typically a vendor will post their latest current version with that label, but may not
	- Using "latest" with CF image does currently get the latest CF2018 update, 5
- ► What if you already have pulled/run a "latest" image in the past...
	- and the vendor puts a new version up with that label?
	- If you "run" with that label, nothing changes. Will use the one you pulled
	- If you "pull" with that label, that WILL check and in that case WOULD download new

#### "LATEST" LABEL

20

- Being a commercial product, Adobe CF is subject to its EULA
- First, note that development use of CF is always free, including Docker image
- As for production use of CF on Docker, no current mention in EULA
	- See CF image docs which point to FAQ where Adobe does address this
	- ▶ CF Enterprise: can use with 8 Docker instances, per license
	- CF Standard: must license each use of a Docker instance as normal
- ▶ Not necessarily a show-stopper: most use Docker for dev, test
	- And may deploy their apps in some way other than with Docker...

### HOW ADOBE COLDFUSION IS LICENSED FOR USE IN CONTAINERS

21

#### Good news coming in CF2020

- Adobe announced last month plans to improve Docker licensing
	- As well as Docker image size, startup time, and more
- Google coldfusion docker licensing to find my blog post on this
- Finally, note that CF images deploy by default as if in Trial mode
	- And like normal will revert to Dev edition after 30 days, unless license added
	- ► License can be added in admin or another Docker "environment variable"
- Also implemented in "Developer Profile"
	- **F** Can turn that off, turn on "secure profile" in admin or via another env var

### HOW ADOBE COLDFUSION IS LICENSED FOR USE IN CONTAINERS (CONT)

22

#### Can get help from the CF Docker images themselves, using "help"

- *docker run --rm eaps-docker-coldfusion.bintray.io/cf/coldfusion:latest-2018 help*
- ▶ Note: it's not any Docker convention for an image to offer such "help"
- ▶ Note also the start of that help shows various other "commands" CF supports...

#### HELP FROM THE CF DOCKER IMAGE ITSELF

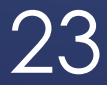

► Lets you see what version of CF (and CF update level) is in the image

- Especially with a tag like 2018-latest, to see which version that is
- $\blacktriangleright$  Let's try it:
	- *docker run --rm eaps-docker-coldfusion.bintray.io/cf/coldfusion:latest-2018 info*
- There is also a commands for CLI
	- In 2016 that allowed running CFML files from the CMD line
	- In 2018, that added a true REPL as well. Will leave you to explore these

#### GETTING CF VERSION OF DOCKER IMAGE: THE "INFO" COMMAND

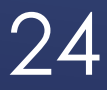

#### The CF image "help" (and doc page) showed also several env vars for CF

- $\blacktriangleright$  Let's look them over
- **password=<Password>**
- **serial**=<ColdFusion Serial Key>
	- CF serial number (aka "license key"), to enable CF to run as Standard or Enterprise
	- This and next var were not available until Docker image labels 2016.0.11 and 2018.0.2
- **PreviousSerial**=<ColdFusion Previous Serial Key (Upgrade)>
	- Serial number for your previous version, if one above is "upgrade" license, which requires you to also specify previous version serial number

### BASIC CF CONFIGURATION ENV VARS

25

- These (like the last) are things we are asked during install of CF, but no installer
- **EnableSecureProfile**=<true/false(default)>
- **ExternalAddons=<true/false(default)>**
- **ExternalSessions=<true/false(default)>** 
	- More on these two and related vars, coming up very shortly
- **language**=<ja/en (Default: en)>

### ENV VARS TO CONFIGURE CF SETTINGS

26

- **setupScript**=<CFM page to be invoked on startup. Must be present in the webroot, /app>
	- ► Can run any CFML at all, such as Admin API
	- Will see this and other ways to auto-configure a CF Docker container, later
- **setupScriptDelete**=<true/false(default) Auto delete setupScript post execution>
- What about env var for editing JVM config?
	- Sadly there is none (Tomcat's image has one, CF's does not)
	- ▶ Hope this is addressed in CF2020

### ENV VARS TO CONFIGURE OTHER CF SETTINGS

#### 27

- Add-on service is optional during normal install
	- Runs CF's Solr (test index) engine for use with CFINDEX/CFSEARCH, etc.
		- And CF's PDFG (html-generating webkit implementation), for CFHTMLTOPDF
- If enabled in Docker with *configureExternalAddons=true*, can also set:
	- **addonsHost**=<Addon Container Host (Default: localhost)>
	- **addonsPort**=<Addon Container Port (Default: 8989)>
	- **addonsUsername**=<Solr username (Default: admin)>
	- **addonsPassword**=<Solr password (Default: admin)>
	- **addonsPDFServiceName**=<PDF Service Name (Default: addonsContainer)>
	- **addonsPDFSSL**=<true/false(default)>

### ENV VARS TO CONFIGURE THE CF ADD-ONS SERVICE

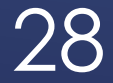

#### ► CF2016 added option to store CF session variables in a Redis server

- can be setup as another image or as available externally to Docker
- If enabled in CF Docker image using *configureExternalSessions=true*, can set:
	- **externalSessionsHost**=<Redis Host (Default:localhost)>
	- **externalSessionsPort**=<Redis Port (Default:6379)>
	- **ExternalSessionsPassword**=<Redis Password (Default:Empty)>

### ENV VARS TO CONFIGURE THE CF EXTERNAL SESSIONS FEATURE

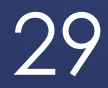

#### We've been passing env vars on **docker run**

- Mentioned previously that docker supports passing them in as a file, a .env file
- ▶ Plain text file, that lists env var=value pairs on separate lines
- Example: c:/coldfusion.env
	- $\triangleright$  accept EULA=YES
	- ▶ password=123
- Docker run offers *--env-file* arg
	- *docker run -p 8500:8500* --env-file c:/coldfusion.env *-d --rm eaps-dockercoldfusion.bintray.io/cf/coldfusion:latest-2018*

### CONFIGURING CONTAINER VIA ENV FILE

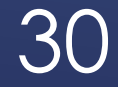

- ▶ Before we move on to discussing the CF Docker images further, take note
- ▶ Ortus also offers CF Docker images (more in a moment)
	- Anyone here using those? Expected us to be using those instead?
	- ▶ There are many resources on using CF and Docker that way, not with CF images
	- Much of what we discuss today applies to Docker in general, and thus those also
- Also, may find other "CF" images on Dockerhub: from private folks, self-built
- **Focus here is obviously on Adobe CF images** 
	- But let's look briefly at the Ortus image

#### DIFFERENT VARIANTS OF CF DOCKER IMAGES

31

- See https://hub.docker.com/r/ortussolutions/commandbox
	- ▶ See available env vars, options
	- Available for CF2018, 2016, and 11, as well as Lucee
	- Quick example: *docker run -p 8080:8080 ortussolutions/commandbox:adobe2018*
		- It creates CF Admin password of its own, if none passed in via config file
		- **>** Visit via normal CF Admin URL (their image uses nginx, does not expose dir listing)
- ▶ Other advantages
	- **Different env var options**
	- Additional config options: server.json, cfconfigfile, box.json
	- ▶ Option for no admin (headless)
	- $\blacktriangleright$  To name a few

## ORTUS COMMANDBOX CF IMAGE

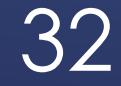

#### ▶ Some Adobe CF image advantages/differences of note

- ▶ Configure via car
- ▶ Config script option, option to delete that after start
- Env vars for serial number, enabling sec profile, enabling/config of redis sessions, enable/config of add-ons, etc
- Availability of those other CF images: addons, pmt, api mgr
- ▶ What about differences in startup times, sizes?
	- ▶ Once you have the Ortus Docker image obtained for CF, it's about the same for both

# ORTUS COMMANDBOX CF IMAGE (CONT)

33

- At this point we now have 3 running CF containers, at 8500, 8501, 8502
	- How would you know? I'll show you, and how to manage them
- ▶ But note how easily we have 2 CF "instances"
	- ▶ You couldn't run the CF installer twice on one machine
- ▶ Yes, CF Enterprise/Trial/Dev supports multiple instances
	- But this was again faster, easier—and not permanent
- ▶ Now's a good time to talk about commands to manage docker

### MID-WAY CHECKPOINT

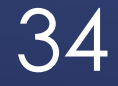

- **Listing containers:** *docker ps* (try it)
	- About container identifiers: container id, image name, container name
		- ▶ Name chosen randomly, unless you set, as we will see how later
	- We will use id or name to refer to containers in later commands
- Listing stopped containers: *docker ps –a* (try it)
	- Notice all the stopped containers we have
		- ▶ Would have had more but recall we used "--rm" arg once. Removes on stop
	- $\triangleright$  Will learn how to remove stopped ones soon
- More recent versions of docker support also *docker container ls*
	- Accepts same args, produces same output

### LISTING CONTAINERS

#### 35

#### ► Good time to take a detour to show how to get help for docker commands

- Usually can add --help to the command, so *docker ps --help*
- Can also get list of all Docker commands, with *docker --help*, or just *docker*
	- Can be overwhelming. Really, only a handful of commands are used often
- ▶ Better still, see excellent online Docker help, like
	- https://docs.docker.com/engine/reference/commandline/ps/

### GETTING HELP FOR DOCKER COMMANDS

36

- ▶ Recall we found our CF and other containers running. What if we're done?
- Can stop a container with *docker stop <container>*
	- Can use container name or container id, obtained with **docker ps**
	- ► Let's stop our first CF instance
- **► Can kill a container with** *docker kill* **<container>** 
	- Kill is more abrupt than stop, as stop can wait up to 10 seconds for graceful shutdown
	- Try killing the other CF instance (difference compared to **stop** will vary)
- ► It's pretty annoying typing those long container names or ids...

### STOPPING CONTAINERS

#### 37

#### ▶ Wonderful shortcut: just need enough chars for id (not name) to uniquely identify

- So if only one container had an id starting with c1, can use just *docker stop c1*
- ▶ Try it for one of the CF containers we left running. Sweet!
- $\triangleright$  This applies to all commands that act on containers

### PRO TIP 1: NEED ONLY TYPE PART OF ID

38

#### Use *docker start <container>*

- Will simply start it again, unless something would prevent that
- Can also restart a running container: *docker restart <container>*
	- As expected, will stop and then start it
- And the content within it remains as it was before stop
	- **Let's restart a CF container, after first setting a setting in the CF Admin, like req timeout**

#### YOU CAN START A STOPPED CONTAINER; RESTART A RUNNING ONE

39

- **Notable 18 April 19 Aprox 10 Aprox 10 Aprox 10 Apr 10 Apr 10 Apr 10 Apr 10 Apr 10 Apr 10 Apr 10 Apr 10 Apr 10** 
	- ▶ Recall that ps –a shows those stopped but still existing
- Can remove stopped containers with *docker rm <container>*
	- Again using name or containerid (or a unique starting portion of that id)
	- $\blacktriangleright$  Let's try it
	- "modern" name is *docker container rm <container>*
- Want to remove all stopped containers? *docker container prune*
	- ▶ See docs for more on -f arg, for filtering what containers are pruned
- Recall also that the --rm argument, on docker run, will remove container on stop
- Note that stopping docker or your host will stop, but not remove, containers

# REMOVING STOPPED CONTAINERS

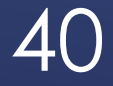

#### ▶ You will often find you have several stopped that you want to remove

- But you may not want to use **container prune** (of all, or figuring a filter to use)
- Check this out: you can name multiple ids (or enough of id to be unique)
	- So could do something like *docker rm c1 23 5f*
	- **Let's create a few hello-world images to test that!**
	- Works also on **stop** command, and some others

### PRO TIP 2: CAN LIST MULTIPLE IDS AT **ONCE**

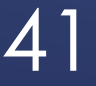

- We've seen that a stopped container can be restarted, and still shows info "inside it"
	- ▶ But what happens when you remove a container?
	- In that case, the info inside the container (like the container itself) is "gone"
- $\triangleright$  This argues for containers to be stateless: to not have changes made, where their loss would be a problem
	- An analogy of cattle vs pets is often used for this
- But what if you do need to change (and save) data in a container?
	- There's a feature for that, coming up soon

### WHAT HAPPENS TO INFO "IN" CONTAINER WHEN REMOVED

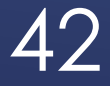

- **FILM** Focus to now has been managing containers, now let's discuss images
	- **Many commands have parallels**
- $\triangleright$  To list all Docker images you have: **docker image Is** 
	- or just *docker images* (note that *docker containers* does not exist, for now)
- And as with docker ps, see --help or online help for available args
- $\triangleright$  To remove an image: **docker rmi <image>** (image name/label or id)
	- ► Removing image does indeed remove the image from your docker host
	- Does not work with only partial imageid, like docker ps and rm
	- More modern variant: *docker image rm <image>*
- *docker image prune*
	- Can removes all unused and/or "dangling" unused images. See docs for more

#### MANAGING IMAGES

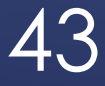

- ▶ While cmd line is king with Docker, not everyone loves it
	- **Lots to remember, though in time it becomes natural—and remember pro tips!**
- **But there are options for UI-based docker mgt of containers, images**
- **Most popular may be portainer** 
	- $\blacktriangleright$  Try this:
	- *docker run -d -p 9000:9000 -v portainer\_data:/data portainer/portainer*
	- Then visit localhost:9000 to see its ui (choose a password on first visit)
- **If you use VisualStudio Code, see its nice Docker plugin**

### AVAILABLE UI'S TO MANAGE DOCKER CONTAINERS, IMAGES

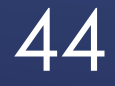

#### Volumes are an important feature in Docker

- Allows you to "poke a hole" in the isolation of container files from host files
- Using them allows things like run your own code in a web server or in CF
	- Or storing data modified by container across container removals (databases, logs, uploads)
- Another topic worth of perhaps a day, but let's show a basic use
	- *docker run* has a –v arg, can be used to map a folder on host to one in container
	- Recall that the CF image "help" showed an available /app folder
		- $\triangleright$  This is where that CF built-in web server looks for code
	- ▶ So we could run a CF image telling it to map a folder on our host to that...

### CONFIGURING VOLUMES

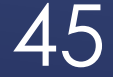

- Let's say we had webcode at c:\inetpub\wwwroot
	- We could point to/"mount" that as *–v c:/inetpub/wwwroot:/app*
	- $\triangleright$  Windows users: note need to use / instead of  $\setminus$
	- If we do that with CF docker image, we will run code in that folder
	- And still have available CFIDE folder, for use by admin
- ► See much more in docker docs, resources about other uses of volumes
	- ▶ Concept of named volumes
		- https://docs.docker.com/storage/volumes/
	- Technically, -v is a less powerful/less flexible "bind mount"
		- https://docs.docker.com/storage/bind-mounts/
	- Also, one container can mount volumes from another, with *--volumes-from*

### CONFIGURING VOLUMES

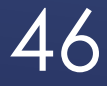

- All discussion to this point has been about configuring container at run time
- Docker also lets us create our *own* image
	- ▶ Can be useful in many cases
	- Involves creating a "dockerfile", in which you specify directives to build it
	- **If** is simple in concept and execution
		- In interest of time, I'll leave that as an exercise (see example in Adobe CF docs page)

#### BUILDING IMAGES

47

#### **Finally, what if you wanted to save the state of an image, once configured?**

- Can use *docker commit*
- Will create new image, based on one named, with new name
- Beware, it will be as large as or could be bigger than the original
	- Recall ways to manage images
	- Cold then push that modified image to a registry with *docker push*
	- Do beware not to push to public registry any image with sensitive config data

### SAVING CONFIGURED STATE: DOCKER COMMIT

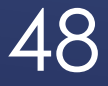

#### First option that CF provides is to use the CF "CAR" export/import feature

- ► Has been in CF Admin in Standard/Enterprise (and Trial/Dev) since CF11
- ▶ Prior to CF11, was only Ent/Trial/Dev
- If you create such a .car file (from some CF admin)
	- Can then place that .car file in a folder mounted as volume to image's /data directory
	- ▶ Automatically imported during startup. Demo?

### CF IMAGE'S CAR IMPORT FEATURE

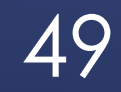

- The second option is that env var for *setupScript*
	- This would name a cfm file, expected to be in image's /app folder (or volume mounted to it)
- In that template, can run any CFML, but most likely use is for CF Admin api
	- This is a powerful set of CFCs (and their methods) that can support doing pretty much any CF admin task, programmatically
	- Added in CF7, not used widely in my experience
	- See my blog post: https://www.carehart.org/blog/client/index.cfm/2018/1/3/great\_start\_on\_adminapi\_docs
- ▶ Remember also that setupScriptDelete env var
	- If you may desire to delete the named file from container once it's started

## CF IMAGE'S "SETUP SCRIPT" FEATURE

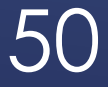

#### Another useful option for configuring admin settings is *cfconfig*, from Ortus

- Including editing, extracting, comparing and doing other options
- Originally a commandbox module, can be used with more than that
	- Is built-into Ortus Commandbox docker image, but not CF's, though you could add it
	- ▶ See https://cfconfig.ortusbooks.com

### **CFCONFIG**

#### 51

#### MANAGING MULTIPLE IMAGES

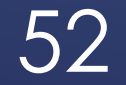

- Docker compose is a tool to facilitate starting/managing groups of images
	- Mostly a development tool (a "first step" toward orchestration)
- Organizing several configuration steps into one file
	- A yml (yaml) file. Just plain text, quite easy to understand
	- Docker compose (and docs) define the format, simple examples will explain
	- (CF Docker help page has some rather obtuse examples)
- Especially useful for organizing multiple related images, as we shall see
- We use *docker-compose up* command, optionally naming yml file

## ABOUT DOCKER COMPOSE

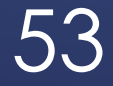

▶ In the vein of our walk-before-we-run motif, let's setup the yml for running just CF

- ► Create a folder, to hold these, such as c:\docker-compose
- In that folder, create another called c:\docker-compose\cf-alone
- In that folder, create or copy earlier coldfusion.env file, with: acceptEULA=YES
	- password=123
- ▶ And create there a docker-compose.yml with text on following page...

#### DOCKER-COMPOSE OF JUST THE CF IMAGE

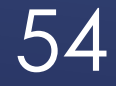

### DOCKER-COMPOSE OF JUST THE CF IMAGE (CONT)

#### 55

Charlie Arehart CArehart.org @carehart

env\_file: - coldfusion.env

container\_name: cf

- "8500:8500"

ports:

image: eaps-docker-coldfusion.bintray.io/cf/coldfusion:latest-2018

services: cf:

version: "3"

- ▶ Note that indentation must be present and consistent (tabs or spaces)
- ▶ Now go to command line, to that cf-alone directory
	- **In Issue docker-compose up**
- If all goes well, display of logs will show CF coming up
	- When complete, should be able to visit localhost:8500 as before
- Just like with **docker run**, without -d, we see logs from compose svc(s)
	- Unlike docker run, if we use ctrl-c to get back to cmd line, stops svc(s) in compose
	- Could use –d when starting it, as in *docker-compose up -d*
	- Can also open another command prompt and work from there also

### DOCKER-COMPOSE OF JUST THE CF IMAGE (CONT)

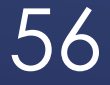

- **Domarks 19 Starts in Angler Starts in Starts 19 Starts 19 Starts 19 Starts 19 Starts 19 Starts 19 Starts 19 Starts 19 Starts 19 Starts 19 Starts 19 Starts 19 Starts 19 Starts 19 Starts 19 Starts 19 Starts 19 Starts 19 Sta** 
	- **docker-compose ps**
	- **docker-compose exec**
	- ▶ docker-compose logs
	- docker-compose kill, and more
	- Run docker-compose (no args) for commands, and --help to any cmd
- Can do *docker-compose down*, to bring down what was brought up
	- Do need to be in the same directory as the docker-compose.yml file
- Do that also to remove svc containers, if you ctrl-c on up (while showing logs)

### MANAGING DOCKER-COMPOSE

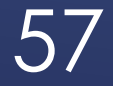

#### ► Let's look at

- ▶ CF and PMT
- ▶ CF and Redis for CF images

### DOCKER COMPOSE FOR OTHER INTEGRATING OTHER CF IMAGES

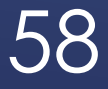

#### TROUBLESHOOTING DOCKER

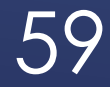

- Most images will create some form of logs, very useful for debugging
	- If we just run (without -d, for "daemon mode"), the container will show logs on screen
	- **Let's try starting a CF image without that**
	- *docker run -p 8500:8500 -e acceptEULA=YES --rm eaps-dockercoldfusion.bintray.io/cf/coldfusion:latest-2018*
	- If we wanted to get back to cmd line, can use ctrl-c
- Can also access logs for a container using *docker logs <container>*
- ► Note that this is only whatever logs are written to "stdout"
	- In CF, this is primarily what's in coldfusion-out.log
	- There are solutions to get more logged, beyond scope of this workshop

#### DOCKER LOGS

60

#### Docker offers a command to execute commands inside of container

- ► Can be very helpful for debugging container issues
- Use *docker exec <container> <cmd>*
- For example, can issue a Linux LS (on Linux image) as *docker exec <container> ls*
- For Linux images (like CF's) which support bash shell, can get to it within container
	- *docker exec <container> bash*
	- Then can use any available Linux commands. Some things you expect may not be there
	- ▶ Can exit with "exit"

## EXECUTING CMDLINE INSIDE IMAGE

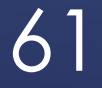

#### $\triangleright$  Nifty tool to see resource use of running containers

- Simply **Docker stats**
- Note how it stays on-screen, refreshing
- Cancel with ctrl-c, see also --no-stream arg to get just a single line output

Really much more we could talk about regarding docker troubleshooting

Again, could be its own day. Just whetting your whistle here

#### DOCKER STATS

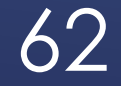

#### With Docker Desktop, for Windows, go to tray, right-click on Docker icon

- ▶ Go to Advanced, see sliders there to control
- Set memory especially to size suited to your available ram
	- And what CF or other images you're running, their memory (heap) size, etc.

### MAY NEED TO INCREASE MEM, DISK, CPU ALLOCATED TO DOCKER

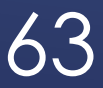

#### You can monitor docker images from tools outside the image (such as via http)

- ▶ You can also implement monitoring WITHIN the image
	- ▶ There are many generic monitoring/APM tools
	- $\triangleright$  To see how to monitor CF image with FusionReactor, see
		- https://github.com/intergral/fusionreactor-docker/tree/master/coldfusion
- And of course we saw previously the available CF PMT image

### MONITORING DOCKER IMAGES

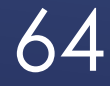

#### WRAPPING UP

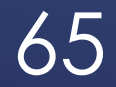

- ▶ Once you have yml for compose, it's barely another step to use docker swarm
	- Which can add much more capability to manage instances, across machines
	- It's included with Docker Desktop, so easy to try out. Also at PWD
	- Matt Clemente had a session on that yesterday, and nice blog posts
- ▶ Kubernetes is the next evolution in orchestration
	- It too is offered in Docker Desktop
- And then you can deploy your images and orchestration on cloud providers like AWS, Azure, Google Cloud, Digital Ocean

### MOVING TO ORCHESTRATION

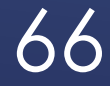

#### We're about out of time. I just wanted to at least plant a seed for you

- If you are already doing CI/CD, you should explore Docker for what it brings to that
- More capabilities for automated testing, deployment, app upgrades, etc.
- Google searching on the topic will find ample discussions

#### DEVELOPMENT/TESTING AND CI/CD

67

#### ▶ Phew, so that was our whirlwind tour of Docker, and CF Docker images

- Hope you better appreciate value of running Docker and especially using it with CF
- and how using it with still other software can make your job easier
- ▶ Let's end with "10 Reasons Developers Love Docker" (from Docker) ...

### WHY DEVELOPERS LOVE DOCKER

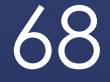

- It works on everyone's machine
- **Figure 1 Takes the pain out of CI/CD**
- **Boosts your career**
- **Makes cool tech accessible**
- **Raises productivity**
- Standardize Development + Deployments
- **Makes cloud migration easy**
- **Application upgrades are a lot easier**
- And, if an app breaks, it's easy to fix
- It's easy to try out new apps

# WHY DEVELOPERS LOVE DOCKER (CONT)

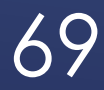

#### **Figure 1** There are some topics we've only barely touched on

- And some we've not even covered (that some may think should have been)
- ▶ See resources section in appendix for many useful resources
	- Many geared to getting started
	- Some organized as courses of their own (many free or cheap)
- I will offer a blog post soon pointing to many that have helped me

# LEARNING MORE ON YOUR OWN

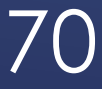

- **Fig.** Try running again the various demos, to reinforce points
- ▶ Raise any issues on the Adobe bug tracker (tracker.adobe.com)
	- ▶ Once you choose CF, it has "components" for "containers docker ..."
- ► I plan a 30-days to "Getting Started with Docker and the CF Images"
- Reach out to me for question on the materials, specific topics covered
	- charlie@carehart.org, or on most social media as carehart
- One last thing: trying to start the CFMeetup again, see coldfusionmeetup.com
- ▶ Any questions now? (if we have time)

#### GOING FORTH

71